**Gaming Bootcamp** 

1

# Tanks

Part 2

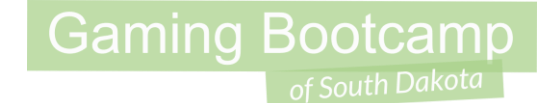

## Play the game we are building: [click](http://summer.sdgamingbootcamp.com/tanks/index.html)

### Today's Game

**Challenge:** Build two player tank game where you shoot at each other.

**Goal:** Shoot your opponent without getting shot yourself.

**Features:**

- **REVIEW** what you've already learned
- Two tanks, each with their **own controls**
- Keep track of the **score**
- Add a **start screen** (known as a "splash" screen) with instructions
- Add logic to go to the **next level**
- **Add 5 levels**, each more difficult than the previous

### My Tank Level

- Set **Layout Size** to **854,480**
- Use the "**snap to grid**" to layout blocks

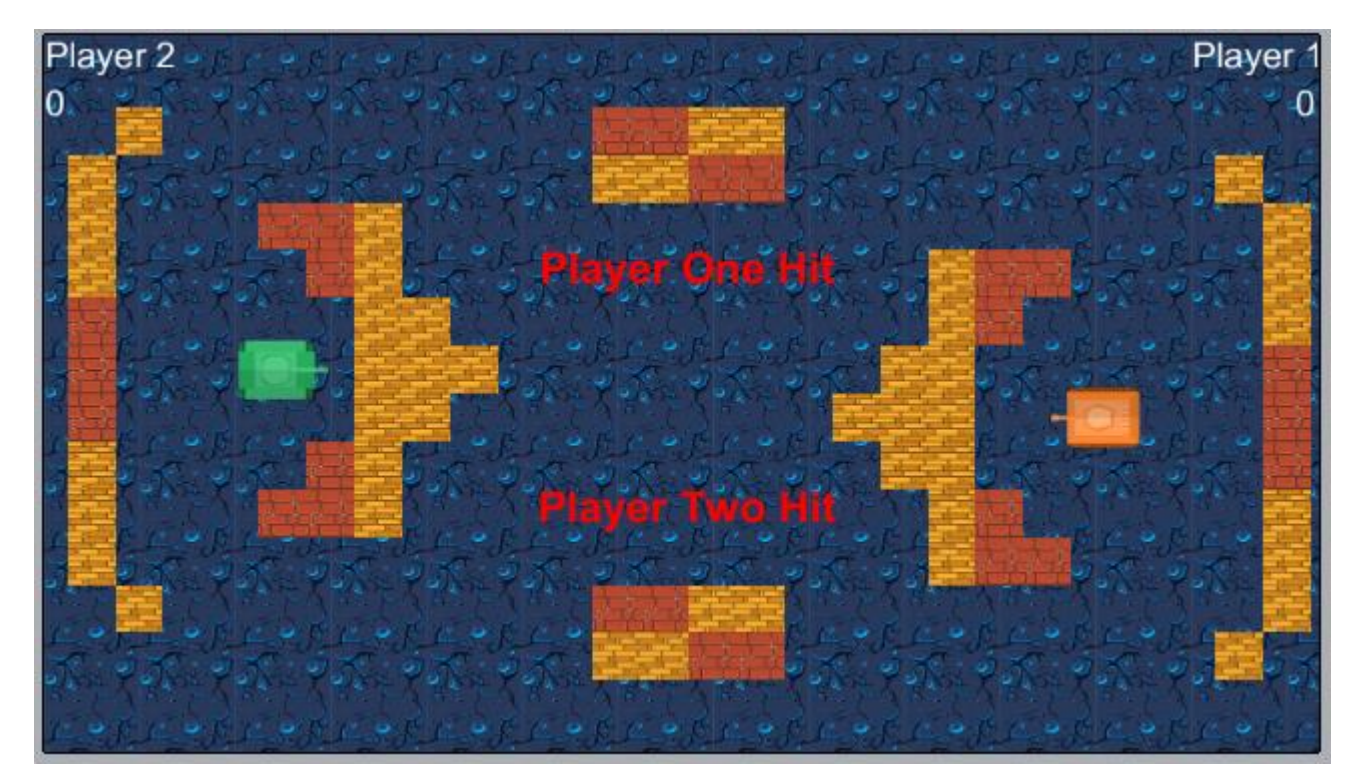

**Gaming Bootcamp** 

of South Dakota

### Add Background & Blocks

- Use the *TiledBackground* for the ground
- Use *Sprites* for the two **blocks**
	- Both blocks get *Solid*  behavior
	- Layout individual blocks
- Use *Sprite* for TWO **tanks**
	- Uses the *solid, car* & *Wrap* behaviors
	- Adjust the collision points for your tanks

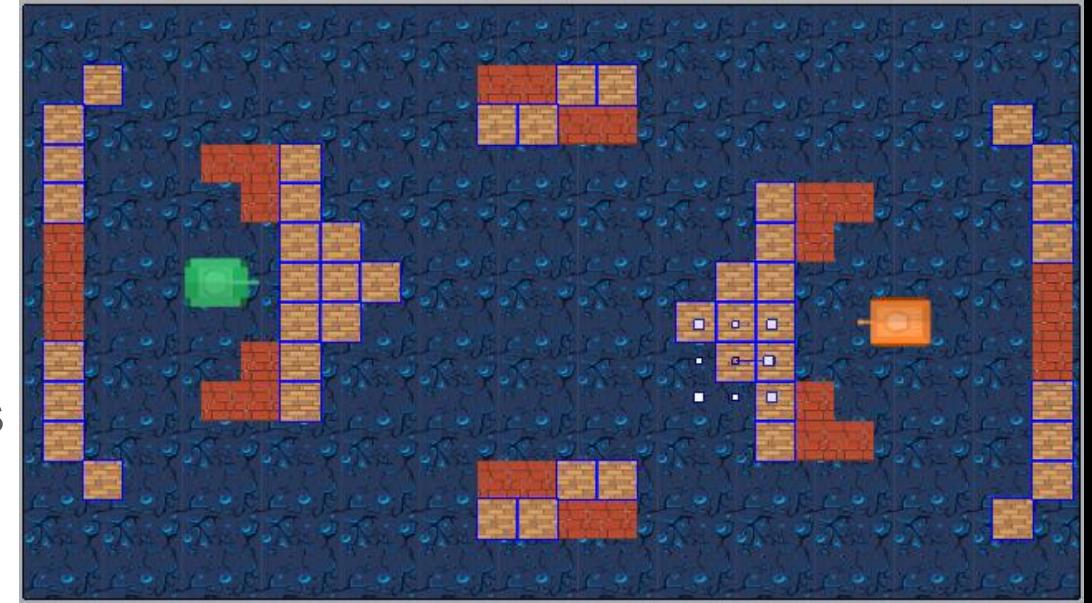

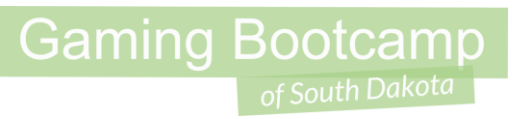

### Second Tank Movement (NEW)

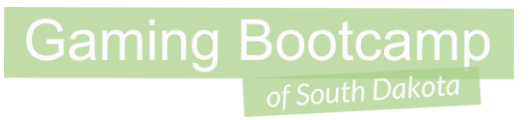

- Map DIFFERENT keys for the second tank
- Turn off "**Default Controls**"
- Add **Events**

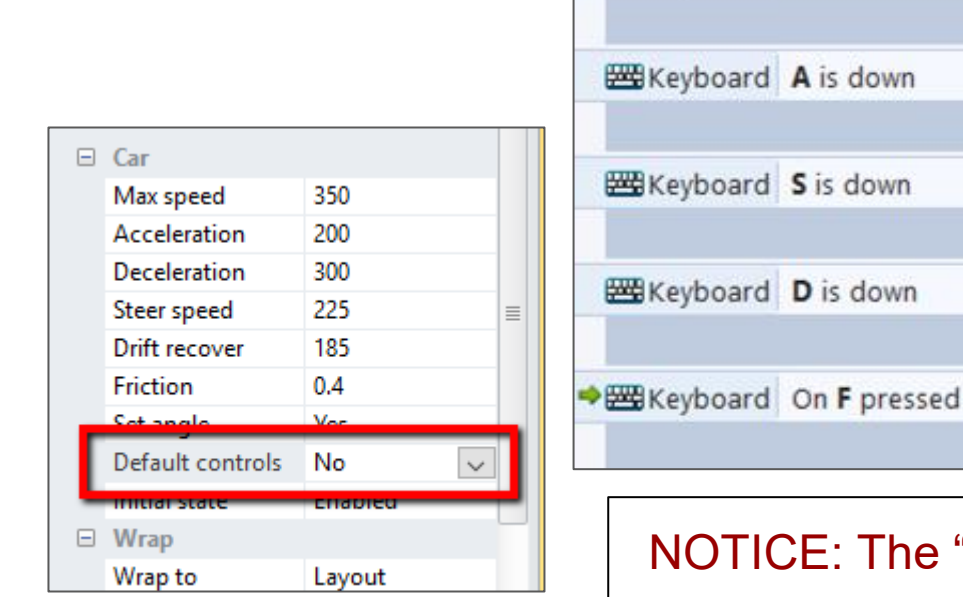

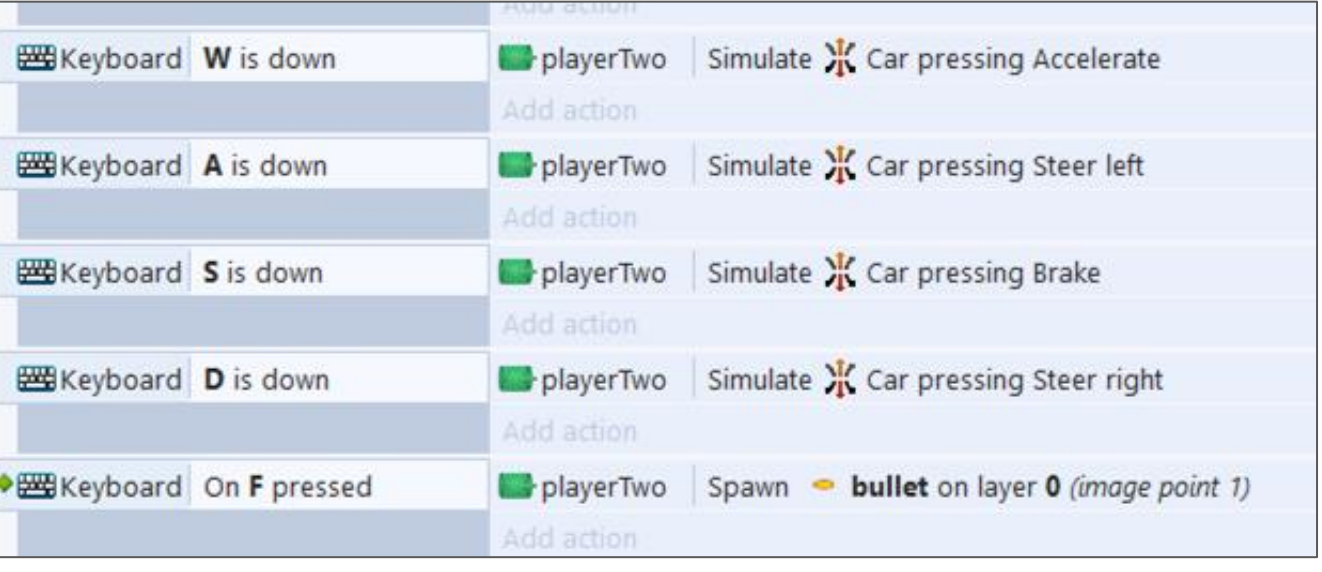

#### "fire" event is using "On key pressed"!!

### Add Score & Messages (NEW)

- Player labels
- Player scores (Set to "**0**")
- **Display Messages** 
	- Set "**Initial Visibility**" to "**Invisible**"
	- Add **Fade**
	- Set "Activate on Start to "**False**"

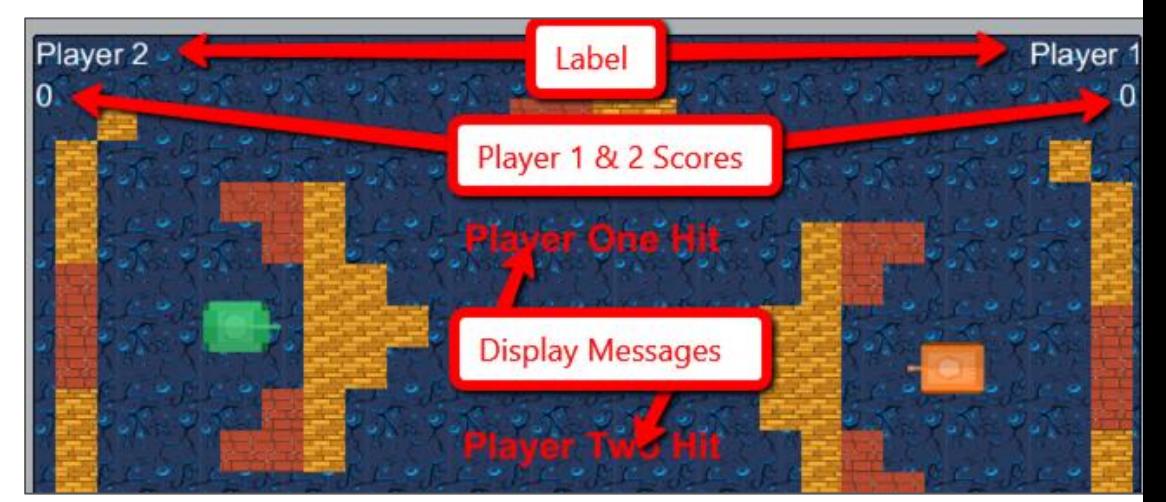

**Gaming Bootcamp** 

### **NAME YOUR OBJECTS**

### Display Events (NEW)

- Start the Fade messages
- Adjust the **Score** on collisions (Your text value may be different!)
	- Example: int(playerTwoScore.Text)+1

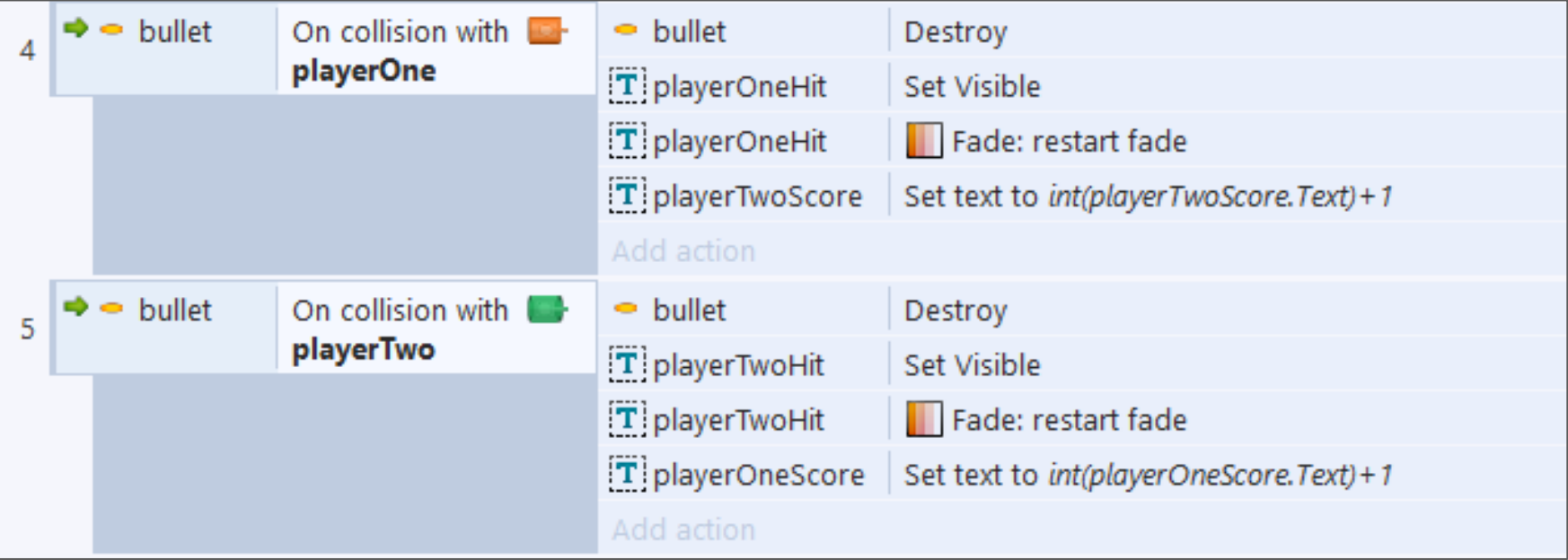

8

**Gaming Bootcamp** 

### Add Splash Screen (NEW)

- Add a new Layout, name it "Start"
- Add background & text with instructions

 $C \times S$   $C \times S$   $C \times S$   $C \times T$   $C \times S$   $C \times S$   $C \times S$   $C \times S$   $C \times S$   $C \times S$   $C \times S$ 

- Add a button that says "Start"
- Add a "credit"

### **Gaming Bootcamp**

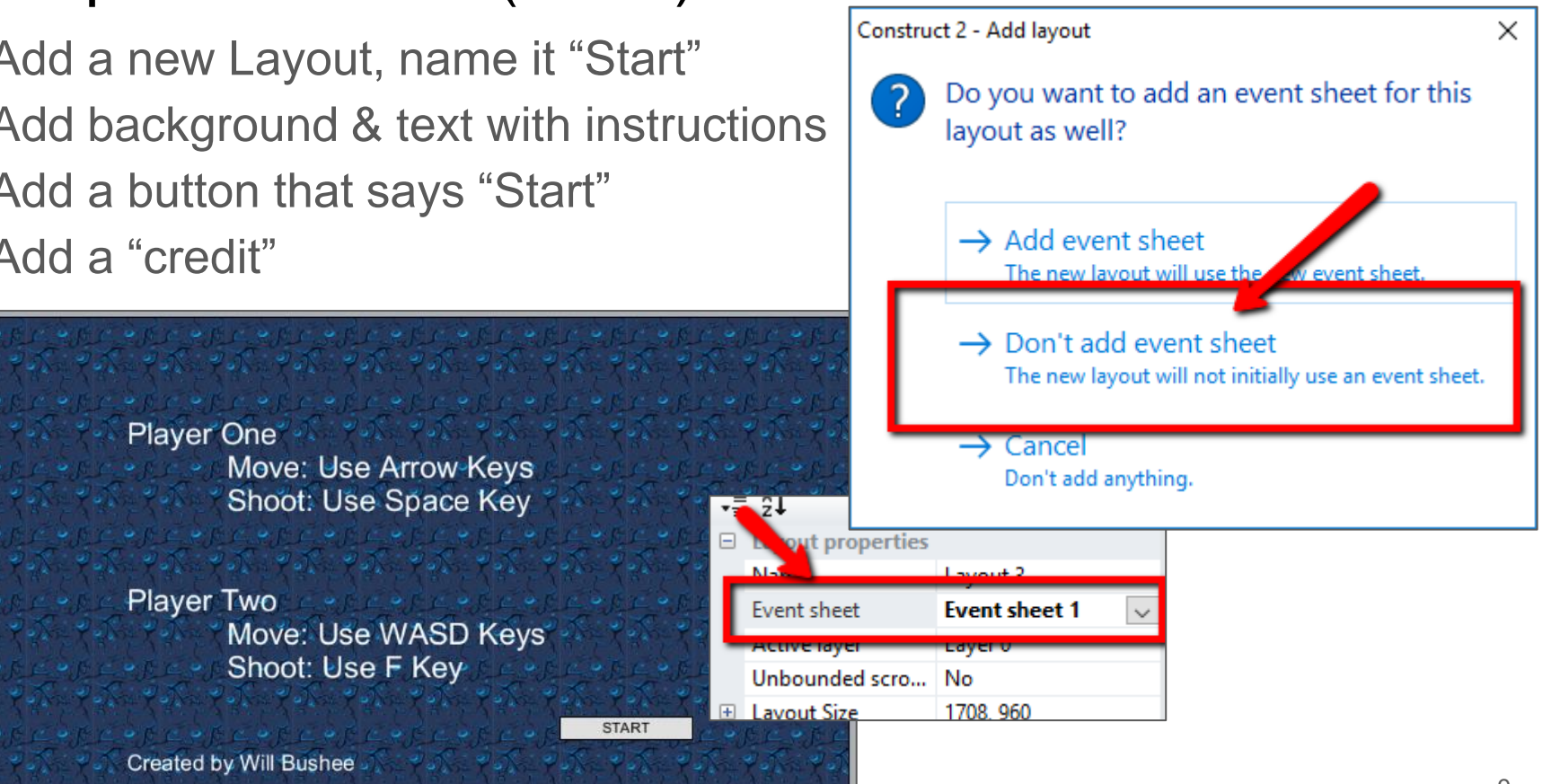

Shoot: Use F Key

### Add Multiple Levels (NEW)

- Add 3 new levels
	- Use the "Duplicate" option
- The order of the levels is IMPORTANT
- BE CREATIVE!

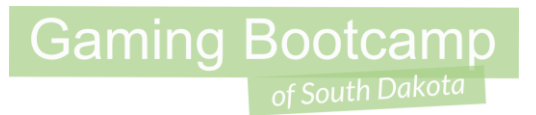

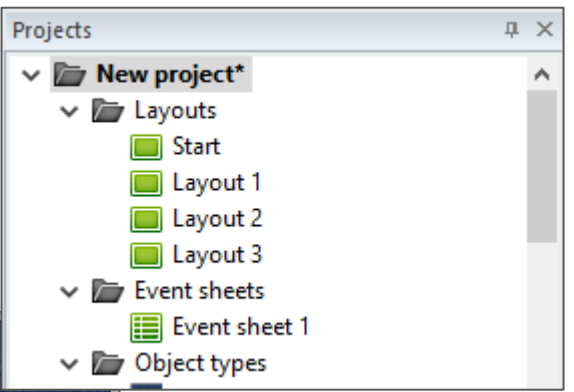

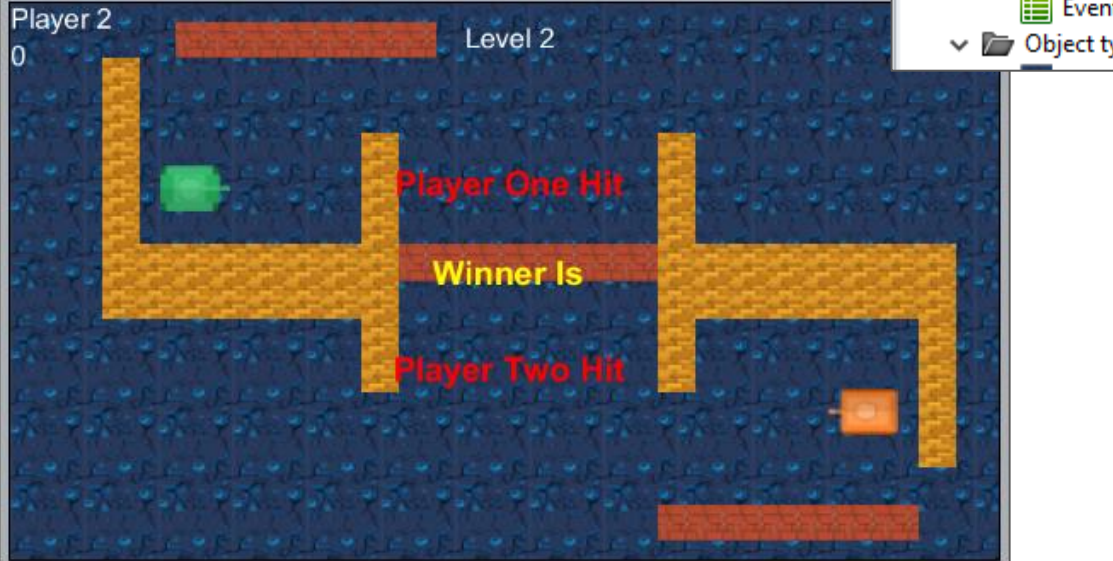

### Changle Levels (NEW)

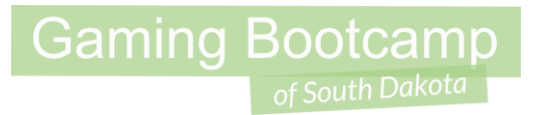

11

- When a player gets 15 points, go to the next level
- Display a message about who won

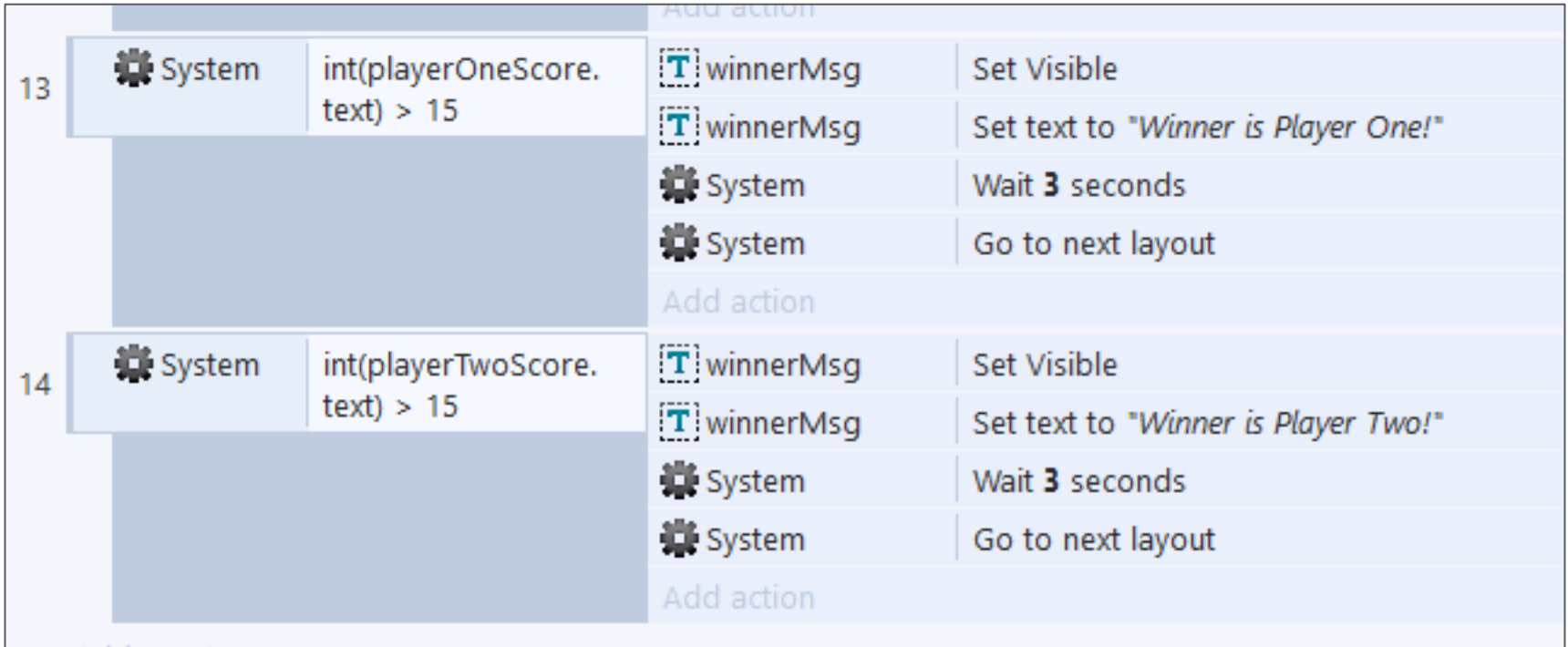

### Add a Game Over Layout

- **Just like the Start layout**
- Remember, the order is important!

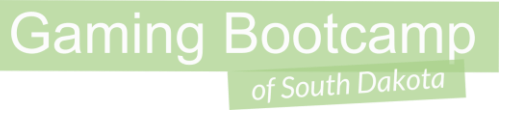

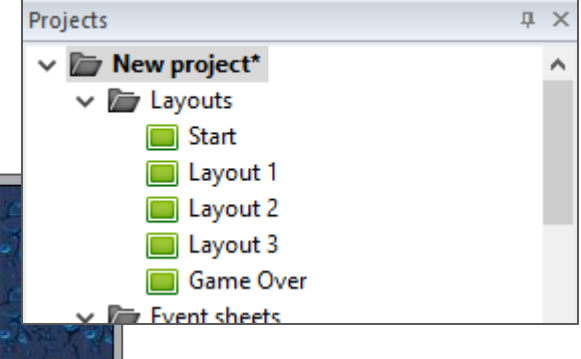

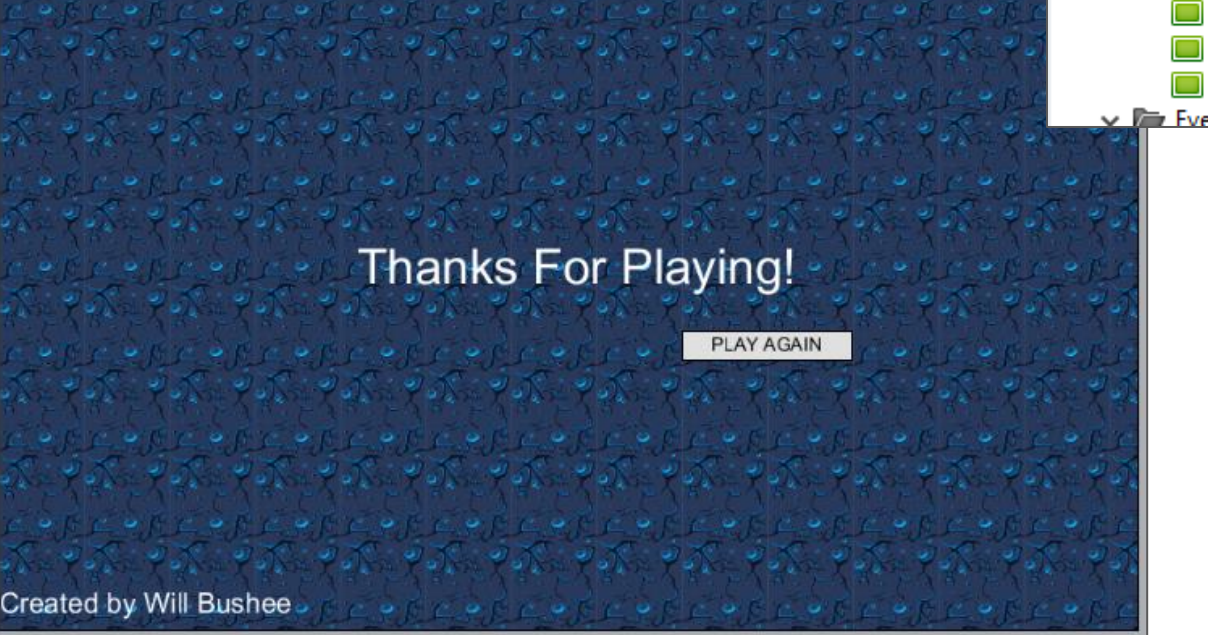

### Additional Challenges

- Have the blocks move with the **Sine** behavior
- Add a start screen
- Add multiple levels

**Gaming Bootcamp**